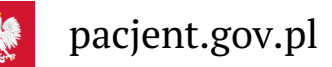

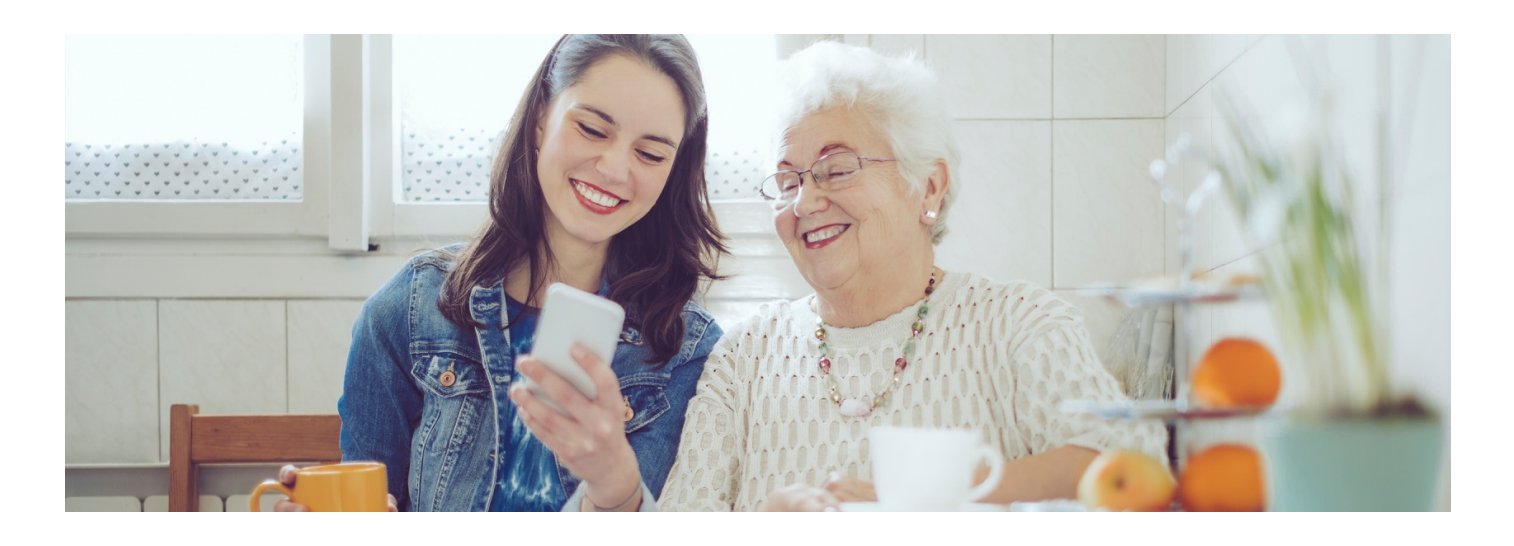

# Na szczepienie przez mojeIKP

**Jak umówić siebie lub swoich bliskich na szczepienie przeciwCOVID-19? Zrób to przez aplikację mojeIKP**

Od dzisiaj w aplikacji mojeIKP dostępna jest nowa ścieżka rejestracji, przez którą można zapisywać się na szczepienie przeciw COVID-19 na terminy od 23 grudnia.

# Jak umówić się na szczepienie

Zapisać się możesz:

- przez [aplikację](https://pacjent.gov.pl/internetowe-konto-pacjenta/poznaj-mojeikp) mojeIKP**. aplikację mojeIKP na telefon alec** lub zaktualizuj do najnowszej wersji **Ściągnij**
- na **[Internetowym](http://pacjent.gov.pl/aktualnosc/zaszczep-sie-przeciw-covid-19#rejestracja) Koncie Pacjenta**
- kontaktując się z wybranym punktem szczepień.**Znajdź punkt [szczepień](https://pacjent.gov.pl/artykul/punkty-szczepien-przeciw-covid-19)**

Jak zapisać się na szczepienie przez mojeIKP:

- · przejdź do zakładki e-zdrowie, następnie "Plan leczenia"
- · wybierz "Rejestracja na wizyty", a potem "Umów wizytę"
- wpisz termin i lokalizację do wyszukiwarki
- wybierz termin i miejsce
- potwierdź wybór.

Jeśli nie widzisz zakładki "Plan leczenia", wejdź do sklepu [Google](https://play.google.com/store/apps/details?id=pl.gov.cez.mojeikp) Play lub App [Store](https://apps.apple.com/pl/app/id1557426960?l=pl) i zaktualizuj aplikację.

Możesz też wejść w skierowanie, kliknąć na nim na "Umów szczepienie" i dalej postępować jak powyżej.

## Jak umówić kogoś poprzez aplikację mojeIKP

Jako rodzic masz dostęp do konta niepełnoletniego dziecka i możesz je umówić na szczepienie przeciwCOVID-19 przez mojeIKP.

Starsza osoba czy inny bliski mogą Cię upoważnić do zajmowania się ich sprawami zdrowotnymi:

- przez mojeIKP
- na Internetowym Koncie Pacjenta.

Osoba upoważniona lub rodzic, po zalogowaniu się do aplikacji mojeIKP, powinna wejść w Menu i na górze

zmienić ustawienie z pozycji "Moje Konto" na konto dziecka czy osoby, która ją upoważniła. Potem można już umówić tę osobę na szczepienie w ten sam sposób, jak umawia siebie.

### Jak upoważnić bliską osobę do swoich dokumentów medycznych

Co należy zrobić, by kogoś upoważnić do swoich danych medycznych:

- logujesz się na swoje Internetowe Konto Pacjenta
- na górze z prawej strony widzisz słowo "Uprawnienia", klikasz na nie
- teraz klikasz na "Upoważnij bliską osobę do przeglądania Twoich danych", a następnie "Dodaj pełnomocnika"
- wpisujesz kolejne dane tak, jak podpowiada Ci system: Nazwisko, PESEL, do czego ktoś ma prawo i na jaki czas. Zatwierdzasz przyciskiem.

Osoba upoważniona zobaczy Twoje dane w zakładce "Uprawnienia", a w aplikacji mojeIKP zyska możliwość przyłączenia się na Twoje konto.

Zawsze możesz cofnąć to upoważnienie.

Osoba upoważniona może:

- mieć dostęp do Twoich e-recept i e-skierowań
- sprawdzać dawkowanie leków przepisanych przez lekarza
- sprawdzać terminy Twoich wizyt w ramach NFZ.

Rodzic, który zgłosił dziecko do ZUS, ma dostęp do jego Internetowego Konta Pacjenta i konta w mojeIKP. Może . **[upoważnić](https://pacjent.gov.pl/aktualnosc/tata-i-mama-z-dostepem-do-ikp-dziecka) do wglądu i działań na IKP drugiego rodzica**

### Przeczytaj też

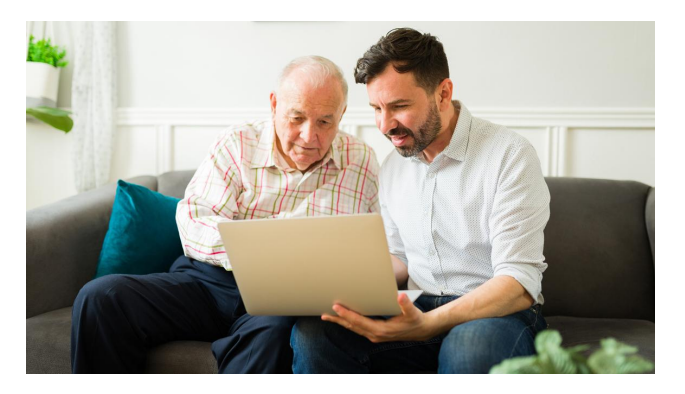

#### Punkty [szczepień](http://pacjent.gov.pl/artykul/punkty-szczepien-przeciw-covid-19) przeciw COVID-19

Skorzystaj z mapy punktów szczepień przeciw COVID-19. Możesz w nich bezpośrednio umówić się na szczepienie

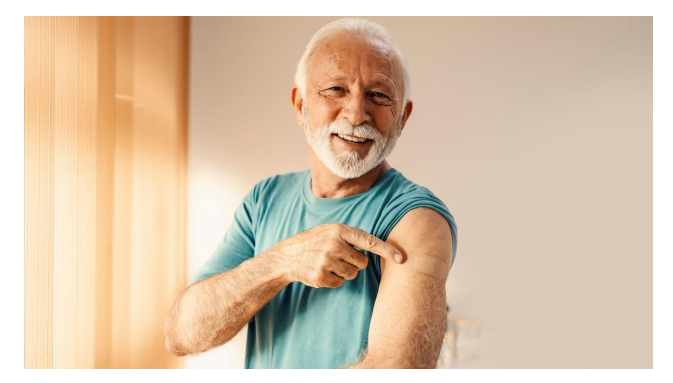

#### Zaszczep się przeciw [COVID-19](http://pacjent.gov.pl/aktualnosc/zaszczep-sie-przeciw-covid-19)

20 grudnia 2023 r. pojawi się nowy system rejestracji na szczepienia przeciw COVID-19. To nowa funkcja w aplikacji mojeIKP. Dowiedz się, jak skutecznie umówić się na szczepienie

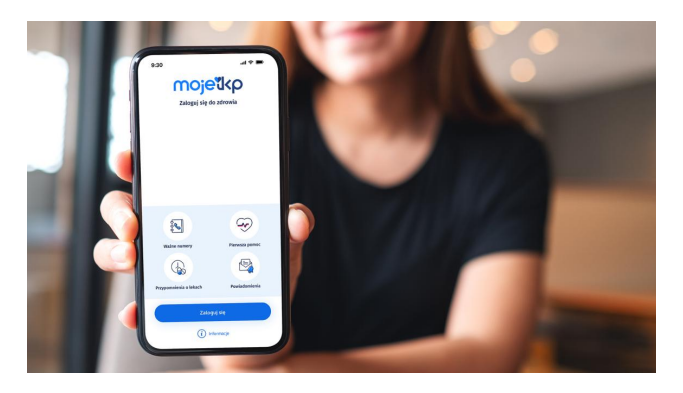

#### Poznaj [mojeIKP](http://pacjent.gov.pl/internetowe-konto-pacjenta/poznaj-mojeikp)

mojeIKP to bezpłatna aplikacja na telefon, która daje dostęp do najważniejszych funkcjonalności Internetowego Konta Pacjenta

Wygenerowano: 18.05.2024 r. 12:42:06

**Na [szczepienie](http://pacjent.gov.pl/print/pdf/node/4671) przez mojeIKP**